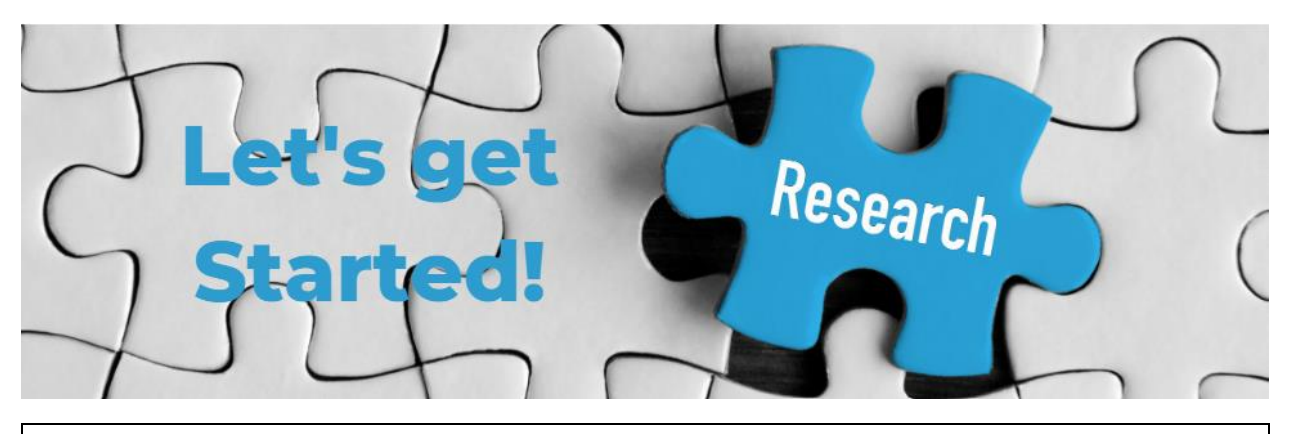

**WHAT'S INSIDE**

- Resources to get you started with your IRB application.
- iRIS Tips and Tricks

# **Getting Started**

**Welcome! As a valued researcher, you are front and center of this handbook. We hope it contains everything you need to navigate through the IRB process.**

### Getting to Know Our IRB

*Purpose or Function:* The TAMU-CC Institutional Review Board (IRB) is an administrative body established to protect the rights and welfare of human research subjects participating in research activities conducted at Texas A&M University-Corpus Christi.

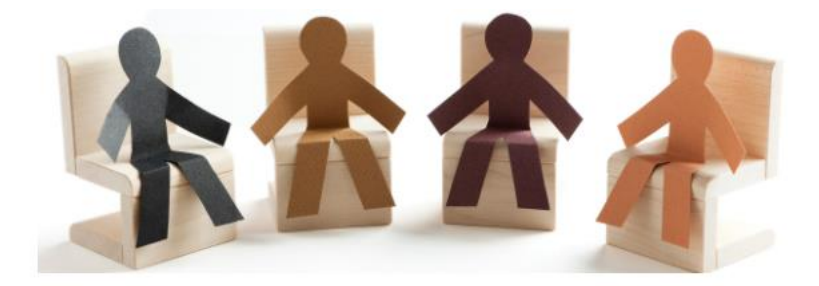

Learn who sits on the TAMU-CC IRB at: <https://www.tamucc.edu/research/compliance/irb/index.php> Texas A&M University-Corpus Christi conducts human subjects research under its Federal Wide Assurance (FWA) issued by the Office of Human Research Protections. TAMU-CC

(FWA00011281) is on file with the Office of Human Research Protections (OHRP).

*Service on the IRB:* Interested in serving on the IRB? We would love to work with you.

Click [here](https://www.tamucc.edu/research/compliance/irb/service.php) to learn how to serve on the IRB

## Getting to Know iRIS

iRIS (Integrated Research Information System) is the online submission system for the Office of Research Compliance.

Join our [iRIS-Investigator Forum](https://teams.microsoft.com/l/team/19%3aORl--GHRT2fvlBDp-pTEftaPIaBJ60vN19P7R15Ipo01%40thread.tacv2/conversations?groupId=17f388bd-0b08-4fd9-8001-95a802b75084&tenantId=34cbfaf1-67a6-4781-a9ca-514eb2550b66) on Teams for useful information on iRIS.

[iRIS Tutorial](https://teams.microsoft.com/l/channel/19%3ab22fd3b57f79400a87741bff89d54a3b%40thread.tacv2/iRIS%2520Tutorial?groupId=17f388bd-0b08-4fd9-8001-95a802b75084&tenantId=34cbfaf1-67a6-4781-a9ca-514eb2550b66)

How to get an iRIS account?

An iRIS account is created automatically once you verify your credentials through SSO.

Click the [Login](https://teams.microsoft.com/l/channel/19%3aa84627bdf08646a2b56c50b38f14a2da%40thread.tacv2/Login?groupId=17f388bd-0b08-4fd9-8001-95a802b75084&tenantId=34cbfaf1-67a6-4781-a9ca-514eb2550b66) to iRIS button on the IRB website to log in to iRIS. Or log in directly at [https://tamus.imedris.net.](https://tamus.imedris.net/)

What if I do not know my SSO login credentials?

- Login to [myislandid.](https://www.tamucc.edu/information-technology/myislandid/index.php)
- Select [My IslandID Management Portal](https://islandid.tamucc.edu/identity/self-service/tcc/caslogin.jsp)
- Next login with your IslandID.
- This is the same login you use to access your email and other TAMU-CC software.
- If you have any issues, please call the IT help desk at 361-825-2692.

Please note that the Office of Research Compliance does not maintain or know UINs or passwords. If you have forgotten or have trouble logging in through SSO, please contact the IT help desk.

Pro Tip: Click [here](https://teams.microsoft.com/l/message/19:a84627bdf08646a2b56c50b38f14a2da@thread.tacv2/1637418513524?tenantId=34cbfaf1-67a6-4781-a9ca-514eb2550b66&groupId=17f388bd-0b08-4fd9-8001-95a802b75084&parentMessageId=1637418513524&teamName=iRIS-Investigator+Forum-group&channelName=Login&createdTime=1637418513524&allowXTenantAccess=false) for steps to add an IRIS link to your SSO menu:

### Human Subjects Training

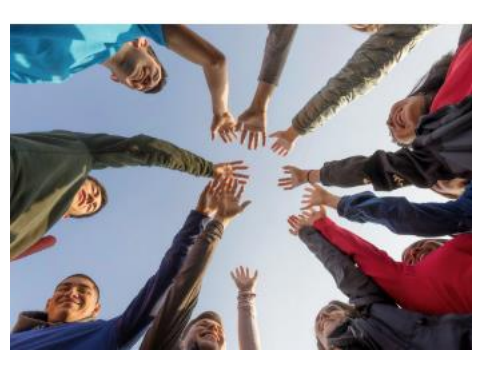

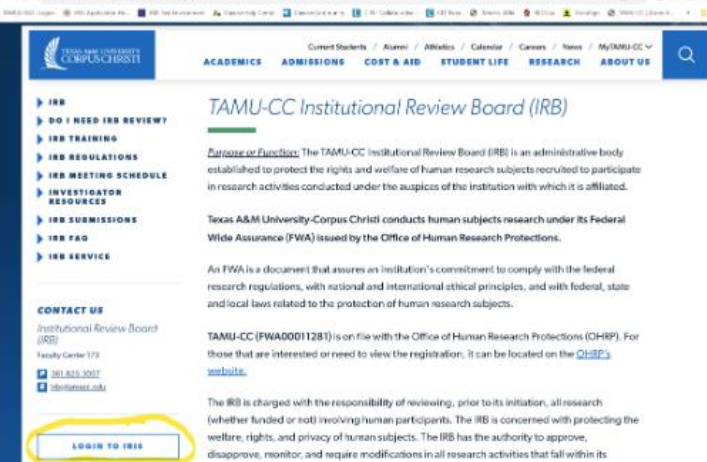

Investigators must be qualified by education, training and experience. Human subjects training must be completed by all listed study staff before the IRB can release your approval or renewal letter. Training is done online via CITI.

Click [here](https://www.citiprogram.org/index.cfm?pageID=14) to access CITI.

More information on training can be found at: [IRB Training](https://www.tamucc.edu/research/compliance/irb/training.php)

[CITI-iRIS Connection:](https://teams.microsoft.com/l/channel/19%3adbd3913b92c04fc591646a9b67b81919%40thread.tacv2/Training%2520and%2520CITI-iRIS%2520Connection?groupId=17f388bd-0b08-4fd9-8001-95a802b75084&tenantId=34cbfaf1-67a6-4781-a9ca-514eb2550b66) Your CITI training records are automatically updated nightly into iRIS.

#### Drafting your IRB Submission

How do I start a new application in iRIS? When you log in to iRIS select "Create a New Protocol".

First time submitting to an IRB? Watch [Bazinga! An IRB Submission in IRIS](https://teams.microsoft.com/l/message/19:b331c151ea9345d2a68eeecec8e6689c@thread.tacv2/1638301223165?tenantId=34cbfaf1-67a6-4781-a9ca-514eb2550b66&groupId=541be01c-d77b-4d88-8b22-5b94c1bbaf5a&parentMessageId=1638301223165&teamName=IRB-Investigator+Forum-group&channelName=Submitting+to+the+IRB+-+Initial+Submission&createdTime=1638301223165&allowXTenantAccess=false)  [Made Easy](https://teams.microsoft.com/l/message/19:b331c151ea9345d2a68eeecec8e6689c@thread.tacv2/1638301223165?tenantId=34cbfaf1-67a6-4781-a9ca-514eb2550b66&groupId=541be01c-d77b-4d88-8b22-5b94c1bbaf5a&parentMessageId=1638301223165&teamName=IRB-Investigator+Forum-group&channelName=Submitting+to+the+IRB+-+Initial+Submission&createdTime=1638301223165&allowXTenantAccess=false) where we follow Dr. Sheldon Cooper through an IRB Initial Submission.

[IRB-Investigator Forum:](https://teams.microsoft.com/l/team/19%3afEH6vIcjuhkqFokuwujLNzuvTFWufanuka8b8n_wFr41%40thread.tacv2/conversations?groupId=541be01c-d77b-4d88-8b22-5b94c1bbaf5a&tenantId=34cbfaf1-67a6-4781-a9ca-514eb2550b66) Channels are organized by topics. Example: Enrolling various subject populations, using

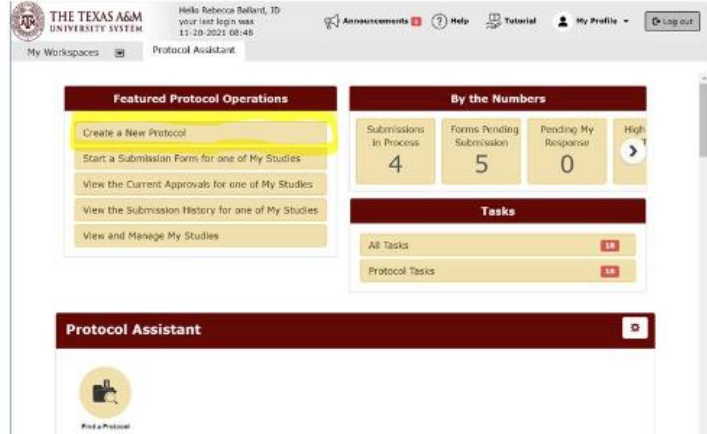

deception in research, using social media. Join the channel for Frequently Asked Questions on the topic.

Pro Tip: Don't start from scratch. Templates are available.

iRIS application templates: Application templates can be added to your dashboard. Contact Michelle Eisenman, michelle.eisenman@tamucc.edu, or irb@tamucc.edu to have a template added to your dashboard. Let us know the type of study you are planning (For example, survey study, focus groups, secondary data review).

Supporting documents templates: Located on the IRB website under **Investigator** [Resources.](https://www.tamucc.edu/research/compliance/irb/investigator-resources.php)

Need more help in drafting your submission?

Contact Michelle Eisenman, Research Specialist at michelle.eisenman@tamucc.edu.

## **New to research? This list will help set you up for success.**

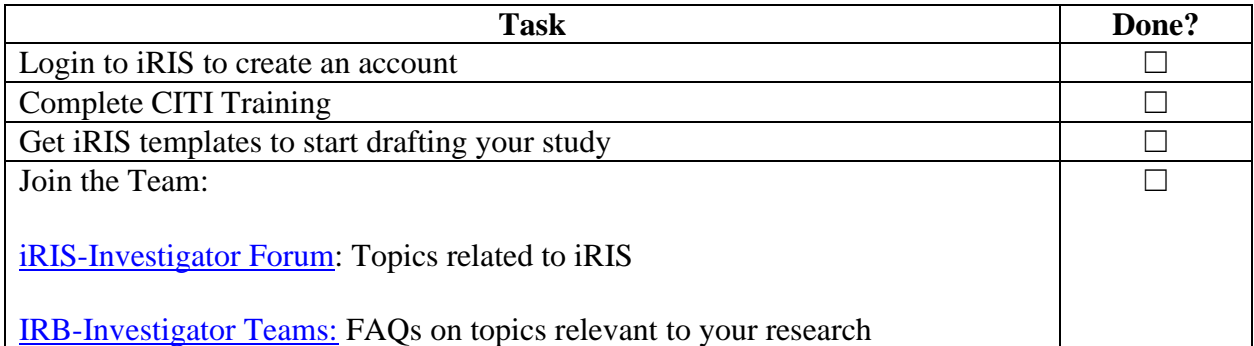

**Didn't find what you're looking for? Reach out to our team via** irb@tamucc.edu **and we'll help you!**